# $a$ <sub>awk</sub> – A UNIX tool to manipulate and generate formatted data

Alexander Voigt

Technische Universität Dresden Institut für Kern- und Teilchenphysik

<span id="page-0-0"></span>IKTP Computing Kaffee 10 January 2011

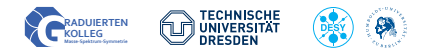

# **Content**

- **1** [History and Terminology](#page-2-0)
- $\bullet$  [AWK What is it made for?](#page-3-0)

## **8** [Syntax](#page-4-0)

[Calling awk from the command line](#page-4-0) [AWK program layout](#page-5-0) [The AWK view of the data stream](#page-6-0) [Variables and expressions](#page-9-0) **[Conditionals](#page-10-0)** [Loops](#page-12-0) [Functions](#page-13-0)

## **4** [Examples](#page-14-0)

[Manipulate program output](#page-14-0) [Execute commands from awk](#page-15-0) [Using awk together with Gnuplot](#page-16-0)

## **6** [Implementations](#page-18-0)

**6** [Backup: Regular expressions](#page-19-0)

## AWK

- data driven programming language
- created 1977 at Bell Labs by Aho, Weinberger, Kernighan

## awk

- refers to the UNIX program that runs programs written in the AWK programming language
- part of UNIX since Version 7 (1979)
- <span id="page-2-0"></span>• implementations: Bell Labs awk, GNU awk (gawk), tawk

#### **Intention:**

- designed for processing text-based data, either in files or data streams
- benefits best realized when the data has some structure

### **AWK allows you to do:**

- view text file/ stream as a database made up of records and fields
- use variables to manipulate the data
- use arithmetic and string operations (regular expressions, RE)
- use loops and conditionals
- <span id="page-3-0"></span>• define functions

#### **Syntax to call awk:**

1 | \$ awk [options] -f program-file text-file

2 | \$ awk [options] 'program-text' text-file

#### **Examples using input from text file:**

 $1 \times 2$  echo "This is some text" > text txt <sup>2</sup> \$ **awk** -f my - program . **awk** text . txt <sup>3</sup> \$ **awk** '{ print " First field :" \$1 }' text . txt

#### <span id="page-4-0"></span>**Example using input from stdin:**

<sup>1</sup> \$ **echo** " This is some text " | **awk** '{ print " First field :" \$1 *,*→ }' <sup>2</sup> This

# AWK program layout

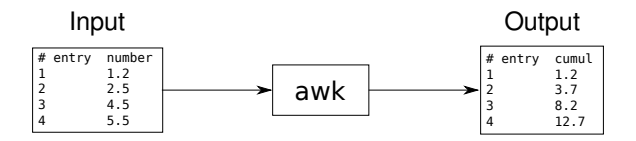

<span id="page-5-0"></span>An AWK program consists of at least one of the following three parts:

```
1 BEGIN {
2 # executed once before any input is read
3 \mid \}4
5 \mid \{6 # main input loop: executed once for each input record
7 \vert \}8
9 END {
10 # executed once after all input is read
11 }
```
#### **Decomposition of the input stream:**

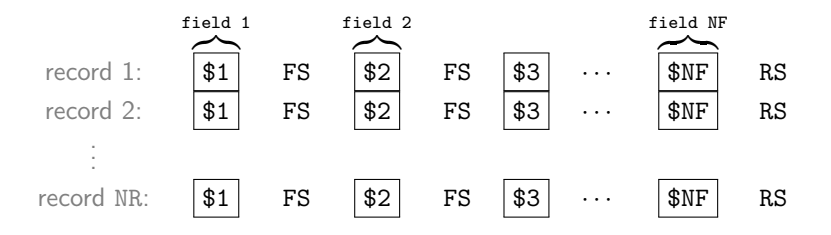

### **System variables:**

- FS field separator
- RS record separator
- NF number of fields in the current record
- <span id="page-6-0"></span>NR number of current input record

**Example 1:** Print all fields and separate them by "|"

```
1 $ cat addressbook1 . txt
2 Richard Stallman , Musterstrasse 1, 12345 Musterhausen
3 Eben Moglen , Mustergasse 4, 23456 Musterdorf
4 Grady Booch , Examplestreet 5, 34567 Examplevillage
5
6 $ cat print - addressbook1 . awk
7 BEGIN \{8 | FS = ", "; RS = " \n"
9 }
10 \mid f11 print $1 "|" $2 "|" $3
12 \mid \}13
14 $ awk -f print - addressbook1 . awk addressbook1 . txt
15 Richard Stallman | Musterstrasse 1|12345 Musterhausen
16 Eben Moglen | Mustergasse 4|23456 Musterdorf
17 Grady Booch | Examplestreet 5|34567 Examplevillage
```
# The AWK view of the data stream – Example 2

**Example 2:** Using different field and record separators

```
1 $ cat addressbook2 . txt
2 Richard Stallman
3 Musterstrasse 1
4 12345 Musterhausen
5
6 Eben Moglen
7 Mustergasse 4
8 23456 Musterdorf
\alpha10 Grady Booch
11 Examplestreet 5
12 34567 Examplevillage
13
14 $ cat print - addressbook2 . awk
15 BEGIN { FS = "\n"; RS = "\n"}
16 { print $1 "| " $2 "| " $3 }
17
18 $ awk -f print - addressbook2 . awk addressbook2 . txt
19 Richard Stallman | Musterstrasse 1|12345 Musterhausen
20 Eben Moglen | Mustergasse 4|23456 Musterdorf
21 Grady Booch | Examplestreet 5|34567 Examplevillage
```
# Variables and expressions

### **Variables:**

- no declaration necessary
- have a string value and a numeric value; used value depends on context (Strings that are not convertible into a number have a numeric value 0)
- no initialization necessary; automatically initialized to the empty string, which acts like 0 if used as a number

### **Examples:**

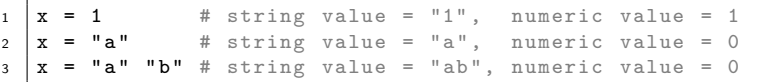

**Arithmetic operators:** + - \* /  $\frac{9}{6}$  ^ ++ -- += -= \*= /=  $\frac{9}{6}$  ^=

## <span id="page-9-0"></span>**Examples:**

 $1 \mid x = 1$ 2 |  $y = 2$ <sup>3</sup> **print** x " / " y " = " x/y

# **Conditionals**

### **Syntax:**

```
1 if ( expression ) {
2 statement
3 }
4 | felse \overline{6}5 statement
6 }]
```
Table: Rational operators

- < Less than
- $\leq$  Less than or equal
- > Greater than
- >= Greater than or equal
- == Equal to
- != Not equal to
- ~ Matches regular expression
- !~ Does not match reg. exp.

Table: Boolean operators

- || Logical OR
- && Logical AND
- <span id="page-10-0"></span>! Logical NOT

# Conditionals – Example

Print filename if condition is "True" or "true" and number is even:

```
1 \times \text{cat data1.txt}2 \# filename condition number<br>3 file1 txt True 1
\frac{1}{3} file1 tyt True 1
4 file2.txt true 2
5 file3.txt false 3<br>6 file4.txt False 4
6 \mid \text{file4.txt} False 4
7
8 \mid $ cat print-data1.awk
9 \mid f10 | # skip record if first field starts with '#'
11 if ($1 ~ /^#/) next:
12
_{13} if ($2 ~ /(T|t) rue/ && $3 % 2 == 0) {
14 \quad \text{print } $115 }
16 \mid \}17
18 \frac{1}{3} awk -f print-data1.awk data1.txt
19 \mid \text{file2.txt}
```
## Loops

### **While loop:**

```
1 while (expression) {
2 statement
3 }
```
### **Do loop:**

<sup>1</sup> **do** { <sup>2</sup> statement <sup>3</sup> } **while** ( expression )

### **For loop:**

```
1 for (set counter; test counter; increment counter) {
2 statement
3 }
```
<span id="page-12-0"></span>**Example:** print all fields of current record

```
_1 for (i=1; i <= NF; i ++) {
2 print $i
\overline{3}
```
## Functions

### **Syntax:**

```
1 function name (parameter_list) {
2 statement
3 }
```
### **Example:**

```
1 function MyFunc (X, Y, Z) {
2 \mid # X, Y, Z are local variables
3 \mid W = 1 # define global variable
4 print X , Y , Z , W
5 }
6 \vert f
7 | # call the function; Z is initialized to the empty string
8 | MyFunc ($1, "var2")
9 # at this point W has the value 1
10 print W
11 }
```
### **Remarks:**

- function parameters are local variables
- variables defined in the function body are global

<span id="page-13-0"></span>

#### <span id="page-14-0"></span>**Get the current platform name:**

```
1 \mid$ uname -a2 \mid Linux alex-laptop 2.6.35-24-generic #42-Ubuntu SMP Thu Dec
    ,→ 2 02:41:37 UTC 2010 x86_64 GNU / Linux
3
4 \mid $ uname -a | awk '{ print $1 " operating system" }'
5 Linux operating system
```
#### <span id="page-15-0"></span>**Kill LSF batch jobs by host name:**

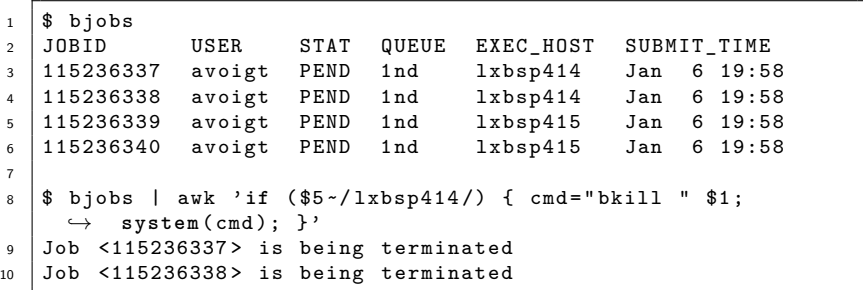

# Example 2 – Using awk together with Gnuplot

#### <span id="page-16-0"></span>**Plot first column vs. cumulative values of first column:**

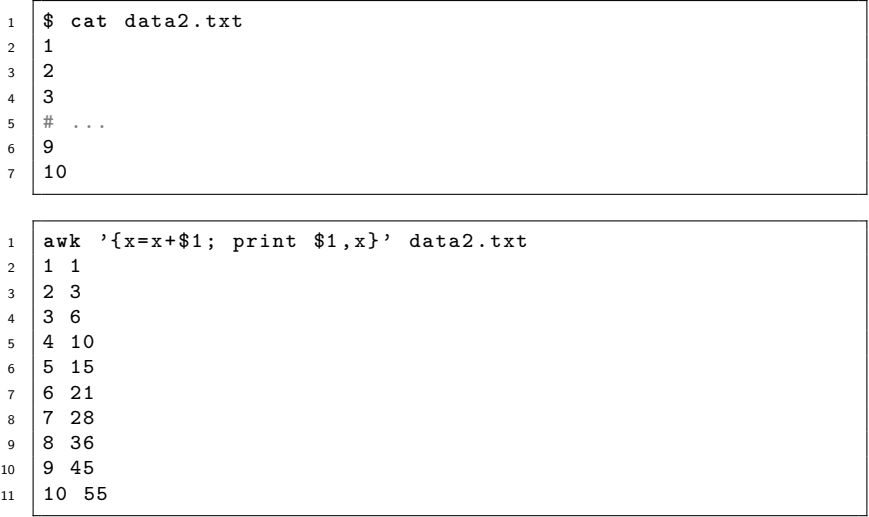

## Example 2 – Using awk together with Gnuplot

**Plot first column vs. cumulative values of first column:**

 $1 \mid \text{awk}$  '{x=x+\$1; print \$1,x}' data2.txt  $2 \mid 1 \mid 1$  $\begin{array}{c|c} 3 & 2 & 3 \\ 4 & 3 & 6 \end{array}$  $4 \mid 3$ <sup>5</sup> # ...  $6 \mid 9 \mid 45$  $7 \mid 10 \mid 55$ 

<sup>1</sup> **plot** " < awk '{x=x + \$1 ; print \$1 ,x}' data2 . txt "

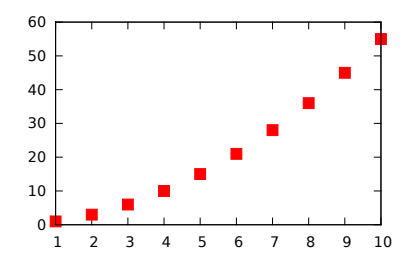

Bell Labs awk descendant of V7 awk.

- <span id="page-18-0"></span>GNU awk [recommended!] more features: extended RE, external variables, additional functions (gensub(), systime(), strftime $()$ ),  $\ldots$ 
	- tawk AWK compiler for DOS, Windows, Solaris. Many new features: array sorting, RE flags, more I/O functions, ...

Regular expression  $=$  string which describes a set of strings by use of syntactic rules

<span id="page-19-0"></span>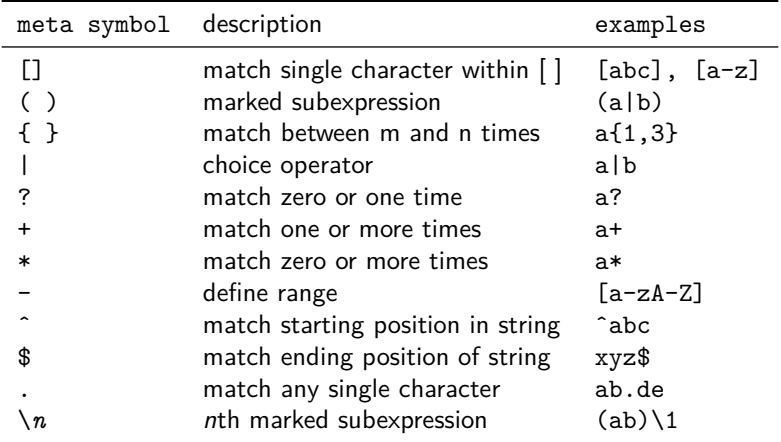